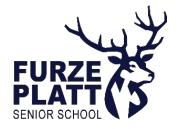

EXCELLENCE

Wednesday 19th July 2023

## Re: GCSE Results Day - New External Students coming from other schools to FPSS

Dear Year 11 Students, Parents and Carers,

I hope this letter finds you well.

I am writing to you regarding GCSE Results Day 2023 and with details of the arrangements for external students holding a conditional offer on how this day will operate at Furze Platt this year, along with information regarding Sixth Form enrolment.

## Timings for the day

GCSE Results Day is scheduled for Thursday 24<sup>th</sup> August 2023. The school will be open for students to come in and enrol from 1pm – 3pm. Please remember that students must come to FPSS in person to enrol if they wish to study here next academic year.

## Sixth Form Registration

If students are intending to attend the FPSS Sixth Form, they will need to complete their enrolment form on Admissions+ once they have obtained their results and before they come onto site.

Students can complete their enrolment form from 8am on Thursday 24<sup>th</sup> August. All external students must have completed their enrolment forms by 11am on Thursday 24<sup>th</sup> August in order to be processed later that day.

Students can complete their enrolment form on Admissions+ via their phone, or on a laptop/desktop.

Once students receive their results, they should check carefully to see if they have met the necessary entry requirements for their courses. Our entry requirements are published on page 5 and 6 of our Prospectus, which can be found <u>here</u>.

Students will need to upload a photo or scanned pdf of their original results document to the Admissions+ system in order for us to validate results. If you have supporting documentation for SEND or medical needs, or exams access arrangements, you should include these here.

All external students will need to have an enrolment interview. Interviews will be held in rooms E1 - E6, which is on the first floor of our English/Science block. Signs will be out directing students to this area when you arrive at FPSS.

While we will endeavour to accommodate student choice, enrolment on courses will be dependent on timetable compatibility, course availability and students meeting subject entry requirements. Please note there may be waiting lists in place for oversubscribed courses. This may mean we have to confirm final places on certain courses as soon as we are able to after Results Day.

AMBITIOUS COLLABORATIVE HAPPY INTEGRITY ENDURANCE VERSATILITY

If a student does not meet the entry requirements for a course or pathway we will try to work with them to identify possible alternatives within the Sixth Form. All students must meet the entry requirements for pathways and subjects to be considered for a specific course.

## Students not able to attend Results Day

Sixth Form registration for external students requires students to register in person as outlined above.

If students are not able to attend school on Results Day to register, they may send someone in on their behalf to do this for them, once they have completed their enrolment form and attached their proof of results on Admissions+.

We would expect students to be able to talk to us on the phone, therefore any student representative should bring a working contact number with them so we can call to discuss registration times between 1 and 3pm.

### Students won't be fully enrolled until they have received a confirmation email from Admissions+.

I wish all of you a very enjoyable summer. Don't forget summer coursework is available on the website, <u>here</u>. This will need to be completed by the first lesson in September for each of your subjects.

We look forward to seeing students on Results Day, where we hope very much to celebrate their successes.

With very best wishes

P. M. Cee

Peter Ging Assistant Head Teacher, Head of Sixth Form

AMBITIOUS COLLABORATIVE HAPPY INTEGRITY ENDURANCE VERSATILITY EXCELLENCE

# External Student Guide for completing the FPSS Sixth Form Enrolment Form on Admissions+

This document is designed to give students guidance on how to complete their enrolment form on Admissions+.

Please make sure you know your username and password in advance of completing the form as you will need to login to the Admissions+ platform.

- Login to Admission+ after 8am: <u>https://furzeplatt.applicaa.com/application\_forms/32</u> If you have forgotten your password or have trouble logging in, please follow the links.
- 2. When you login, you will see a notice asking you start your enrolment. Just click 'start your enrolment'!
- 3. Follow the steps on the form by checking the details in each section, amending where necessary (especially email addresses) and then clicking on 'Save & Next'.
- 4. When prompted, ensure you have changed your grades from 'Predicted' to 'Achieved' and attached the proof of exam results from your school.

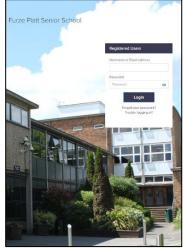

- 5. When you reach the 'Courses' section, read the guidance on this section carefully, scroll down and select the courses that applies to your average points score, your conditional offer and your results. Click 'Save and Next'.
- 6. Your conditional offer subjects will appear in the top box unless you have not met your original pathway or subject entry requirements. To choose your conditional offer subjects, click 'Finish':

| ✓ Step1                        | ✓ <mark>Step 2</mark> ) |        |
|--------------------------------|-------------------------|--------|
| Student Basic Details          | Courses                 |        |
| Computer Science Maths Physics |                         | Finish |

7. If you don't have the required grades for your conditional offer subjects, or if you want to change your options, you will need to click on the 'X' icon on the top right of the subject you wish to remove and then select replacement subject(s) from the list lower down the page.

Do this by clicking the 'Select' button next to the subject you wish to choose.

Finally, click 'Submit Enrolment Form' in the pop-up window to confirm your choices and submit your application!

HAPPY

| Course                                                              | Block A                  | Block B        |
|---------------------------------------------------------------------|--------------------------|----------------|
| Applied Human Biology BTEC Level 3 National Extended<br>Certificate |                          |                |
| Art                                                                 |                          | 0 <b>0</b>     |
| Biology                                                             |                          | Biology<br>© 0 |
| Business                                                            | Business Studies A-Level |                |
| Business BTEC Level 3 National Extended Certificate                 |                          | Business BTEC  |
|                                                                     | Chemistry A<br>Select    |                |
| Computer Science                                                    |                          |                |
| Criminology WJEC Level 3 Applied Diploma                            | Criminology A<br>Select  |                |

<u>Please remember that you will need to have an interview with a member of the Sixth Form team to enrol.</u> <u>Come and talk to us between 1 and 3pm after you have submitted your enrolment form if you have any questions.</u>

A MBITIOUS COLLABORATIVE

#### INTEGRITY **V**ENDURANCE **V**ERSATILITY **V**EXCELLENCE